## **Quick Reference Sheet Secure and encrypt an Android 4 mobile device**

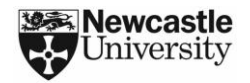

## **Introduction**

This guide shows you how to secure and encrypt an Android 4 mobile device if it is used to collect, store or process confidential or sensitive data or is used to access University email.

If you have problems securing your device then please download our more detailed guidance document. Relevant sections are referenced by page number.

By securely configuring your device you are helping to improve compliance with the University's [Information Security](http://www.ncl.ac.uk/itservice/policies/) and [Data Protection](http://www.ncl.ac.uk/data.protection/documents/DataProtectionPolicy.pdf) Policies.

## **Cloud Storage**

Certain types of data cannot be exported to the cloud (e.g. you may have signed a non-disclosure agreement or sharing of the data may be controlled by research council regulations). Care should be taken to stop protected data from being uploaded to the cloud.

For more information on securely using the cloud, please refer to the ISS Information Security web page o[n cloud](http://www.ncl.ac.uk/itservice/security/emailinternet/)  [computing.](http://www.ncl.ac.uk/itservice/security/emailinternet/)

## **Security Incidents**

If your device is lost or stolen and contains confidential or sensitive University work, then you must immediately notify the ISS Service Desk by telephone (0191 222 5999) or email [\(it.servicedesk@ncl.ac.uk\).](mailto:it.servicedesk@ncl.ac.uk)

It may be possible for us to remotely erase the contents of your device if it is used to access University email.

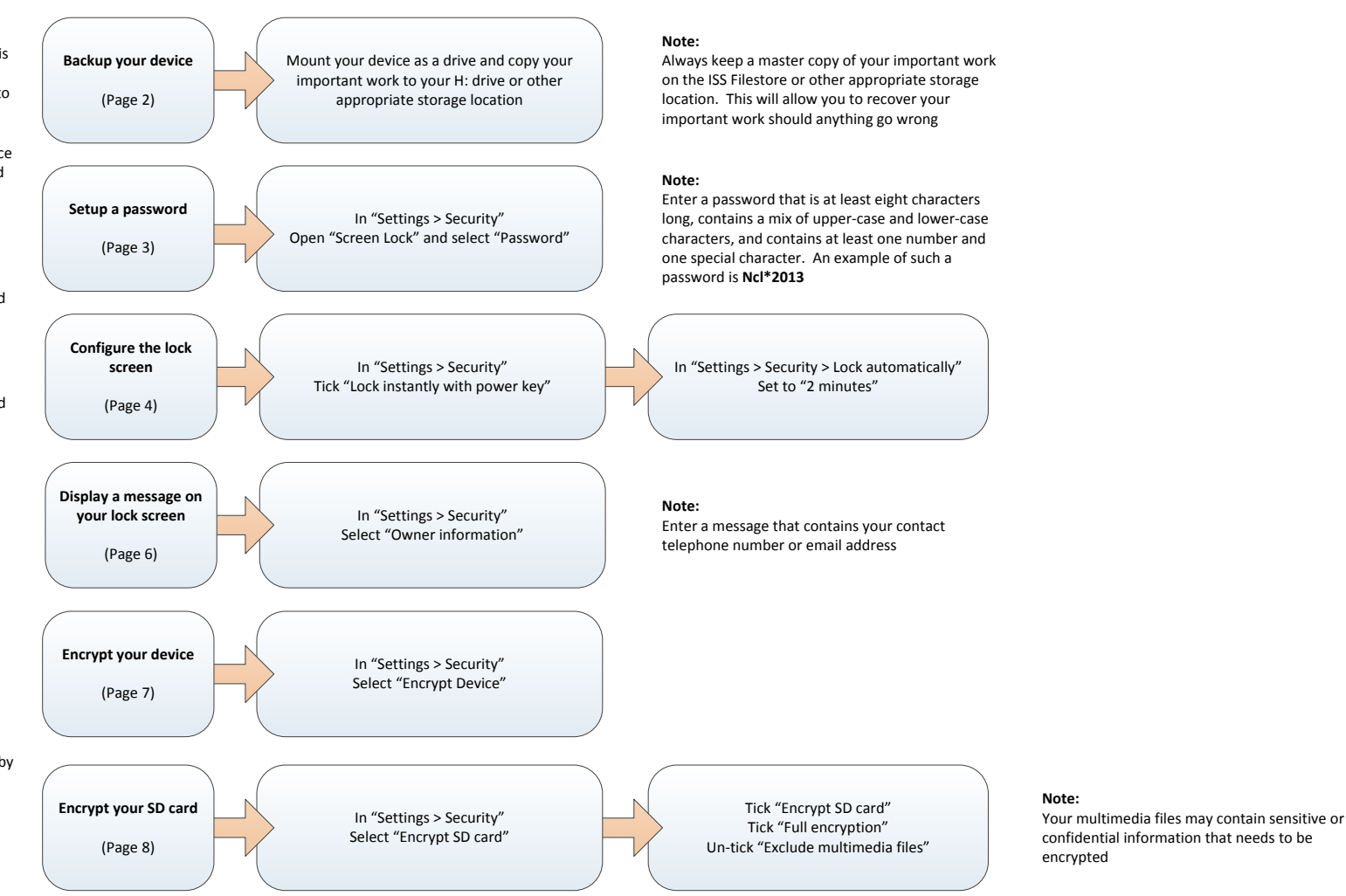